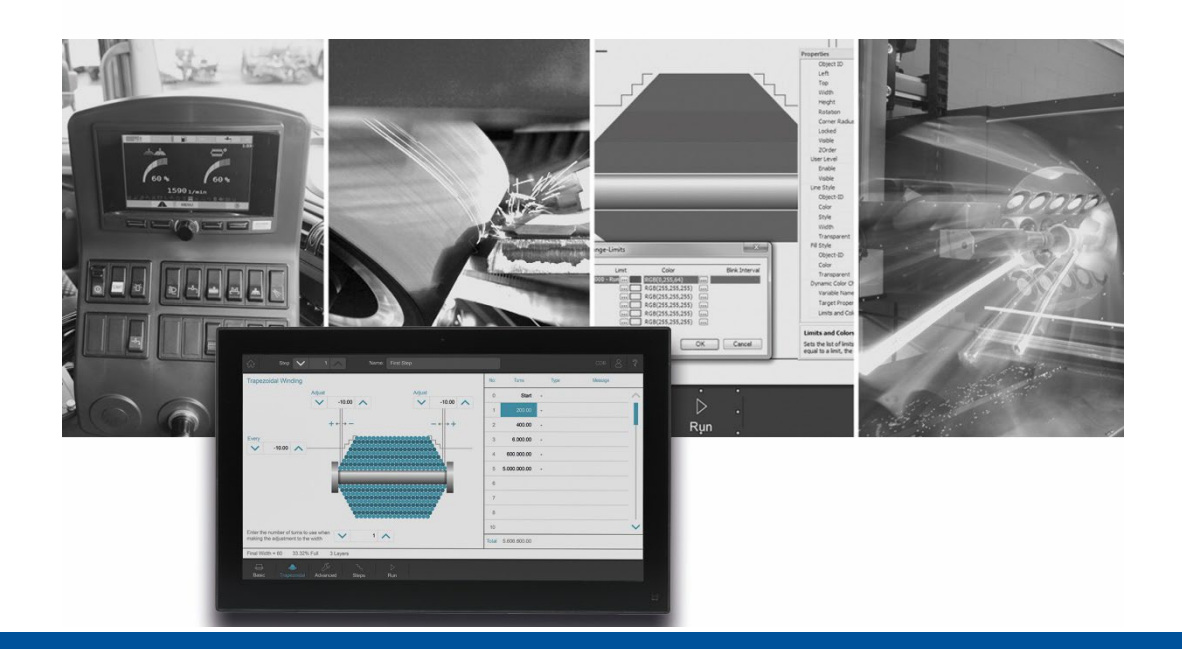

# **JetViewSoft**

Versionsupdate von V. 5.6.0 auf V. 5.6.1

We automate your success

Jetter AG Gräterstrasse 2 71642 Ludwigsburg

## **Telefon:**

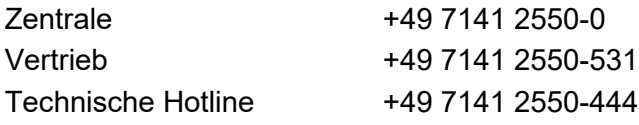

**E-Mail:**

Hotline hotline@jetter Vertrieb vertrieb@jetter

#### Version 1.00

## 14.09.2022

Dieses Dokument wurde von der Jetter AG mit der gebotenen Sorgfalt und basierend auf dem ihr bekannten Stand der Technik erstellt. Änderungen und technische Weiterentwicklungen an unseren Produkten werden nicht automatisch in einem überarbeiteten Dokument zur Verfügung gestellt. Die Jetter AG übernimmt keine Haftung und Verantwortung für inhaltliche oder formale Fehler, fehlende Aktualisierungen sowie daraus eventuell entstehende Schäden oder Nachteile.

Inhalt

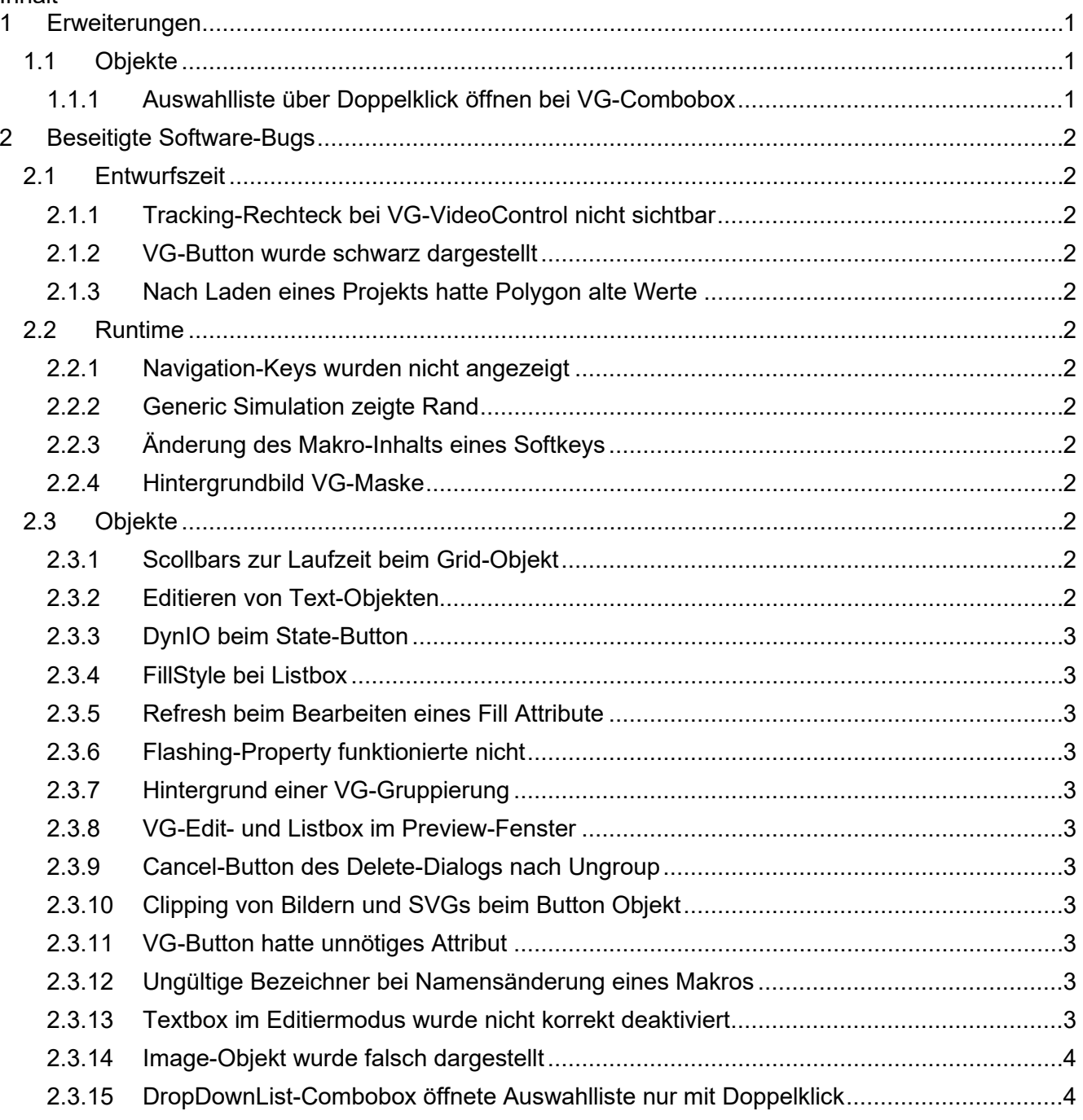

# <span id="page-4-0"></span>**1 Erweiterungen**

Nachfolgend sind alle bei dieser Version hinzugekommenen Features sowie Erweiterungen aufgelistet.

# <span id="page-4-1"></span>**1.1 Objekte**

# <span id="page-4-2"></span>**1.1.1 Auswahlliste über Doppelklick öffnen bei VG-Combobox**

Bei der VG-Combobox vom Typ DropDown kann die Auswahlliste mit Doppelklick geöffnet werden.

# <span id="page-5-0"></span>**2 Beseitigte Software-Bugs**

Dieses Kapitel beschreibt die in der neuen Softwareversion beseitigten Bugs.

# <span id="page-5-1"></span>**2.1 Entwurfszeit**

#### <span id="page-5-2"></span>**2.1.1 Tracking-Rechteck bei VG-VideoControl nicht sichtbar**

Bei schwarzen Objekten oder Masken war das Tracking-Rechteck nicht sichtbar, da dieses auch schwarz war. Nun wird das Tracking-Rechteck auf dunklen Bereichen hell dargestellt und auf hellen Bereichen dunkel.

#### <span id="page-5-3"></span>**2.1.2 VG-Button wurde schwarz dargestellt**

Wurde ein VG-Button im Fenster Property auf Disabled gesetzt und der FillType war nicht 0, dann wurde der Button in der Entwurfszeit schwarz dargestellt.

#### <span id="page-5-4"></span>**2.1.3 Nach Laden eines Projekts hatte Polygon alte Werte**

Wurden bei einem Polygon die Koordinaten mit dem EditPoints-Dialog geändert, und das Projekt gespeichert und neu geladen, dann waren wieder die alten Werte im EditPoints-Dialog vorhanden.

Dieser Fehler trat in den VG-Plattformen nicht auf.

# <span id="page-5-5"></span>**2.2 Runtime**

# <span id="page-5-6"></span>**2.2.1 Navigation-Keys wurden nicht angezeigt**

In der STX-Runtime wurden die Navigation-Keys der Softkey-Masken nicht mehr angezeigt.

#### <span id="page-5-7"></span>**2.2.2 Generic Simulation zeigte Rand**

Wurde Generic Simulation bei der Simulation ausgewählt, wurde trotzdem ein Rand eines Displays dargestellt.

#### <span id="page-5-8"></span>**2.2.3 Änderung des Makro-Inhalts eines Softkeys**

Wenn ein Makro eines Softkeys geändert wurde, dann wurde der Objektpool nicht geändert. Dadurch gingen die Änderungen beim Speichern verloren.

#### <span id="page-5-9"></span>**2.2.4 Hintergrundbild VG-Maske**

Das Hintergrundbild einer VG-Maske wurde nach dem Öffnen eines Projekts nicht mehr angezeigt.

# <span id="page-5-10"></span>**2.3 Objekte**

#### <span id="page-5-11"></span>**2.3.1 Scollbars zur Laufzeit beim Grid-Objekt**

Ein neu eingefügtes Grid-Objekt, wird zur Entwurfszeit ohne Scrollbars angezeigt. Zur Laufzeit wurde das Grid-Objekt aber mit Scrollbars angezeigt.

#### <span id="page-5-12"></span>**2.3.2 Editieren von Text-Objekten**

Wurde der Eingabedialog eines Text-Objekts durch Doppelklick + Ctrl-Taste aufgerufen, dann wurde das Text- Objekt zusätzlich in den direkten Editiermodus versetzt.

## <span id="page-6-0"></span>**2.3.3 DynIO beim State-Button**

Wurde beim State-Button das TargetProperty **Checked** in einer zweiten DynIO (DynIO2) verwendet, dann wurde beim Betätigen des State-Button der neue Wert nicht in die Steuerung übertragen.

#### <span id="page-6-1"></span>**2.3.4 FillStyle bei Listbox**

Beim Wechsel des FillStyles über STX-Punktnotation bei einem Listbox-Objekt wurden die Farbwechsel nicht vollflächig dargestellt.

#### <span id="page-6-2"></span>**2.3.5 Refresh beim Bearbeiten eines Fill Attribute**

Wurde bei einem Fill Attribute, welches einem SVG-Bild zugeordnet war, z.B. die Farbe geändert, dann reagierten andere Objekte mit dem gleichen Fill Attribute nicht sofort auf diese Änderung.

#### <span id="page-6-3"></span>**2.3.6 Flashing-Property funktionierte nicht**

Property-Flashing funktionierte bei den VG-Plattformen nicht.

#### <span id="page-6-4"></span>**2.3.7 Hintergrund einer VG-Gruppierung**

Der Hintergrund einer Gruppierung war bei VG-Plattformen an Regionen ohne Kindobjekten nicht transparent.

#### <span id="page-6-5"></span>**2.3.8 VG-Edit- und Listbox im Preview-Fenster**

VG-Edit- und Listbox wurde im Preview-Fenster transparent auf Maske dargestellt.

#### <span id="page-6-6"></span>**2.3.9 Cancel-Button des Delete-Dialogs nach Ungroup**

Wenn eine Gruppe aufgelöst wird, erscheint ein Dialog, um die alte Gruppierung zu löschen. Wurde hier **Cancel** ausgewählt, dann wurde eine neue Gruppe erstellt. Stattdessen hätte die alte Gruppierung wiederhergestellt werden müssen.

## <span id="page-6-7"></span>**2.3.10 Clipping von Bildern und SVGs beim Button Objekt**

Beim Button-Objekt wurden Kindobjekte geclipped, die über den Button-Rand ragten.

#### <span id="page-6-8"></span>**2.3.11 VG-Button hatte unnötiges Attribut**

VG-Button hatte das unnötige Attribut **Enable** ohne Funktion.

# <span id="page-6-9"></span>**2.3.12 Ungültige Bezeichner bei Namensänderung eines Makros**

Wurde ein Makro mit einem ungültigen Bezeichner umbenannt, dann wurde kein Fehler angezeigt. Erst der Compiler hat einen Fehler ausgegeben.

# <span id="page-6-10"></span>**2.3.13 Textbox im Editiermodus wurde nicht korrekt deaktiviert**

Wurde bei einer Textbox oder einem Button die Bearbeitung des Textes durch einen Mausklick direkt in der Maske ausgeführt und währenddessen mit der Maus außerhalb der Maske z.B. auf die Toolbar geklickt, dann wurde der Editiermodus nicht ordnungsgemäß verlassen. Danach konnten die Objekte einer Maske nicht mehr korrekt bearbeitet werden.

# <span id="page-7-0"></span>**2.3.14 Image-Objekt wurde falsch dargestellt**

Wurde ein Image-Objekt skaliert und im Projekt mehrfach referenziert, dann wurde das Image-Objekt kleiner oder größer dargestellt. Der Fehler trat nur bei gesetztem Compiler-Flag **PreCompileImages** auf.

## <span id="page-7-1"></span>**2.3.15 DropDownList-Combobox öffnete Auswahlliste nur mit Doppelklick**

Bei der VG-Combobox vom Typ DropDownList öffnete sich die Auswahlliste nicht mit einem einfachen Mausklick sondern nur mit einem Doppelklick.